# **DA 1326 Analoge Ausgabe-Karte**

# **für PC XT/AT**

# **Bedienungsanleitung**

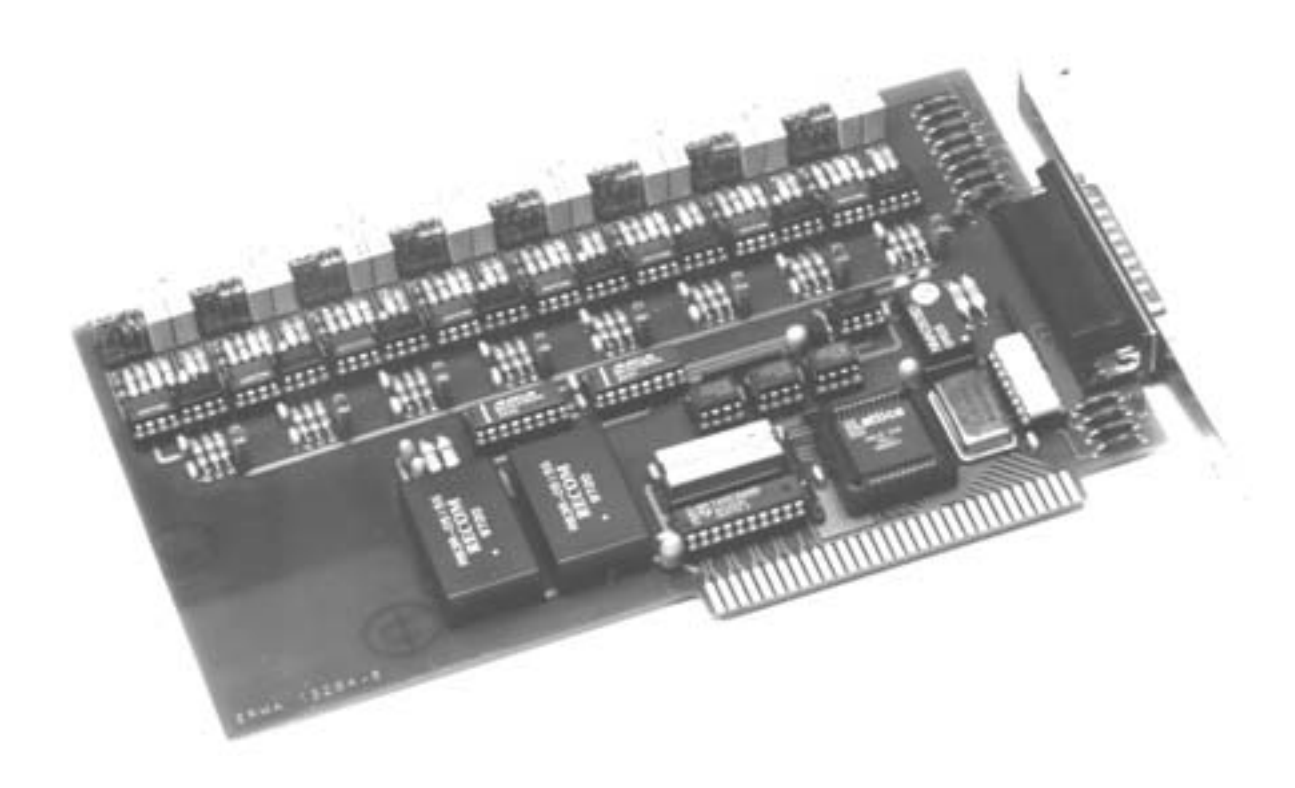

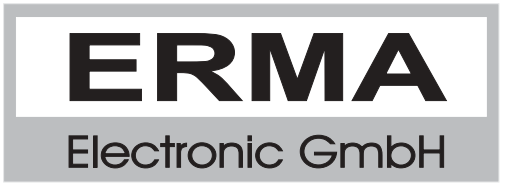

#### **Gewährleistung**

Grundsätzlich gelten unsere "Allgemeinen Lieferungs- und Zahlungsbedingungen". Gewährleistungs- und Haftungsansprüche bei Personen- und Sachschäden sind grundsätzlich ausgeschlossen.

Es wird eine Garantie auf Material und Verarbeitung von 2 Jahren unter folgenden Voraussetzungen gewährt:

- bestimmungsgemäße Verwendung der Karte
- sachgemäßes Installieren, Inbetriebnehmen, Betreiben und Instandhalten der Karte
- Die Karte darf nicht bei defekten Sicherheitseinrichtungen oder nicht ordnungsgemäß angebrachten oder nicht funktionsfähigen Sicherheits- und Schutzvorrichtungen betrieben werden
- Beachtung der Hinweise in der Bedienungsanleitung bezüglich Transport,
- Lagerung, Einbau, Inbetriebnahme, Betrieb, Grenzwerten, Instandhaltung der Karte
- Die Karte darf nicht eigenmächtig verändert werden

#### **Warenzeichen**

Turbo Pascal, Delphi sind eingetragene Warenzeichen der Borland International, INC. MS-DOS, Windows, Visual Basic sind eingetragene Warenzeichen der Microsoft Corporation. IBM, PC XT/AT, OS/2 sind eingetragene Warenzeichen der International Business Machines Corporation.

Alle ansonsten im Text genannten und abgebildeten Warenzeichen sind Warenzeichen der jeweiligen Inhaber und werden als geschützt anerkannt.

## **INHALTSVERZEICHNIS**

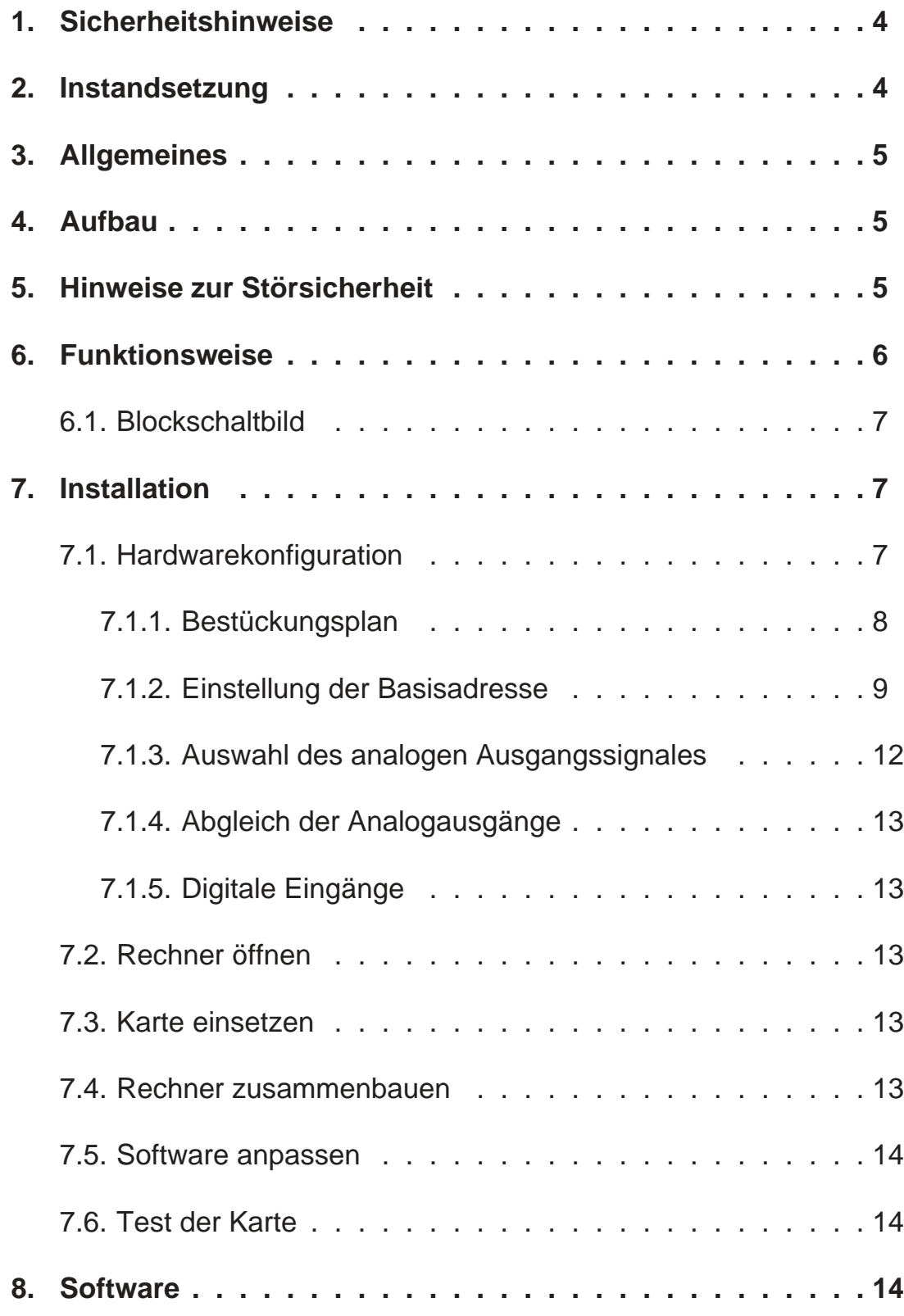

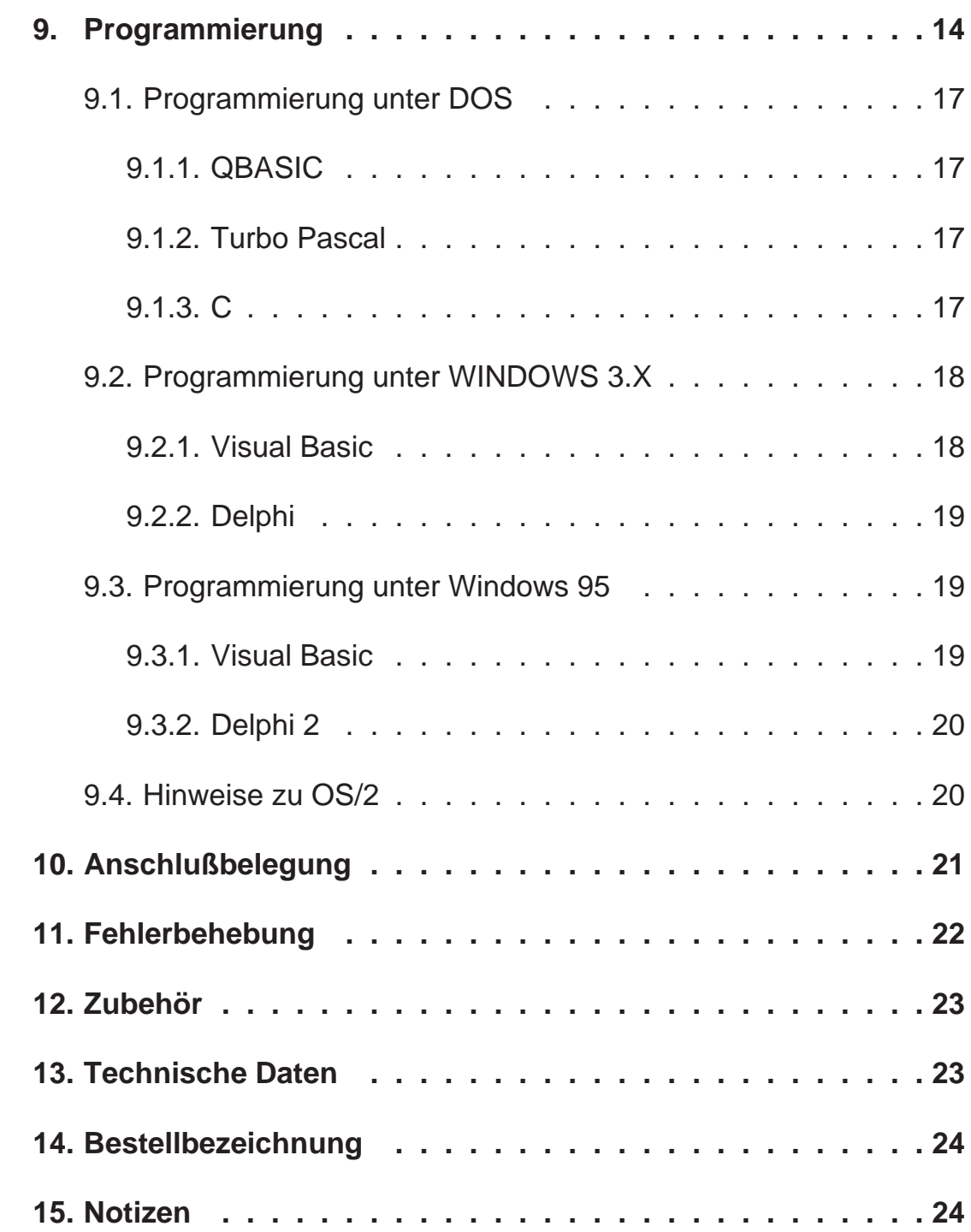

Stand : April, 19102 DA1326A.PUB Technische Änderungen vorbehalten

#### **1. Sicherheitshinweise**

Diese PC-Karte wurde einer umfassenden Ausgangsprüfung unterzogen, sodaß gewährleistet ist, daß sie das Werk in einwandfreiem Zustand verlassen hat. Vor Inbetriebnahme ist die PC-Karte auf Beschädigungen durch unsachgemäßen Transport bzw. unsachgemäße Lagerung zu untersuchen.

Bei der Entfernung der Kennzeichnungsnummern entfällt der Garantieanspruch. Es ist darauf zu achten, daß die in den technischen Daten angegebenen Grenzdaten nicht überschritten werden. Bei Nichteinhaltung kann es ansonsten zu Defekten an der PC-Karte und an der angeschlossenen Peripherie führen. Wir übernehmen keine Verantwortung für Schäden, die aus falschem Einsatz und Gebrauch der Karte hervorgehen könnten.

Die Steckverbindungen dürfen niemals unter Spannung verbunden oder getrennt werden. Es ist sicherzustellen, daß bei der Installation und Deinstallation der PC-Karte alle Komponenten ausgeschaltet sind. Bitte lesen Sie vor Montage und Inbetriebnahme der PC-Karte diese Bedienungsanleitung sorgfälltig durch. Die Bedienungsanleitung beinhaltet Hinweise und Warnvermerke, die beachtet werden müssen, um einen gefahrlosen Betrieb zu gewährleisten.

Bei Unklarheiten und fehlenden Informationen stehen Ihnen die zuständigen Mitarbeiter der ERMA-Electronic GmbH gerne zur Verfügung.

#### **2. Instandsetzung**

Wartung und Instandsetzung dürfen nur von sach- und fachkundig geschulten Personen vorgenommen werden, die mit den damit verbundenen Gefahren und Garantiebestimmungen vertraut sind.

Es empfiehlt sich, die Originalverpackung für einen eventuell erforderlichen Versand zu Reparaturzwecken aufzubewahren. Durch den in unseren Verpakkungen verwendeten Antistatik-Noppenschaumstoff ist die PC-Karte für die Lagerung und den Transport optimal geschützt.

#### **3. Allgemeines**

Die Analoge-Ausgabe-Karte DA 1326 dient zur Ausgabe von analogen Normsignalen mit einer Auflösung von 12-Bit. Die Peripherie und das System sind gleichzeitig galvanisch getrennt.

Sie findet Anwendung in der Meß-, Steuer- und Regeltechnik im industriellen Bereich. Auf der Karte angeordnete DC/DC-Wandler gewährleisten einen sicheren Betrieb, da nur eine Spannung von + 5 V benötigt wird.

Die DA 1326 verfügt über maximal 8 analoge Ausgänge und 4 digitale Eingänge. Das Ausgangssignal jedes Analogausganges ist getrennt über ein Jumperfeld einstellbar.

Folgende Ausgangssignale sind unabhängig voneinander für jeden Kanal getrennt einstellbar:

- Spannung 0 bis 2,5 V oder  $\pm 2.5$  V
- Spannung 0 bis 5 V oder  $\pm$  5 V
- Spannung 0 bis 10 V oder ± 10 V
- Strom 0 bis 20 mA (Quelle)

#### **4. Aufbau**

Die DA 1326 belegt einen 8-Bit ISA-Steckplatz im PC. Über einen 10-poligen DIP-Schalter läßt sich die Basisadresse der Karte im gesamten IO-Adreßraum des PC's einstellen. Die Karte selbst belegt zwei Adressen. Somit sind beliebig viele DA 1326 in einem PC einsetzbar (begrenzt durch die Anzahl der Steckplätze im PC). Als Peripherieanschluß ist ein 25-poliger SUB-D-Stecker herausgeführt.

## **5. Hinweise zur Störsicherheit**

Alle Anschlüsse sind gegen äußere Störeinflüsse geschützt. Der Einsatzort ist aber so zu wählen, daß induktive oder kapazitive Störungen nicht auf die Karte oder deren Anschlußleitungen einwirken können. Störungen können z.B. von Schaltnetzteilen, Motoren oder Schützen verursacht werden. Durch geeignete Kabelführung und Verdrahtung können Störeinflüsse vermindert werden

Grundsätzlich sind folgende Maßnahmen erforderlich:

- Es darf nur geschirmtes Kabel verwendet werden
- Bei der Verwendung des PC muß auf eine ausreichende Schirmwirkung des PC und dessen Gehäuse geachtet werden.
- Die Verdrahtung von Abschirmung und Masse muß sternförmig und großflächig erfolgen.
- Leitungsführung parallel zu Energieleitungen ist zu vermeiden.
- Schützspulen müssen mit Funkenlöschgliedern beschaltet sein.

# **6. Funktionsweise**

Die DA 1326 beinhaltet einen Adreßdekoder, einen programmierbaren Baustein als Schnittstelle zum ISA-Bus, zwei 4-fach 12-Bit D/A-Wandler sowie separate Präzisionsinstrumentenverstärker für jeden Analogausgang.

Zur galvanischen Trennung der Analogausgänge gegenüber der Systemseite und zur Spannungsversorgung der Ausgangsverstärker sowie der D/A-Wandler sind DC/DC-Wandler auf der Karte.

Zusätzlich verfügt die DA 1326 noch über 4 digitale Eingänge, welche ebenfalls zur Systemseite galvanisch getrennt sind.

Nach erfolgtem Power-On-Reset oder durch ein aktives Reset Signal werden die Analogausgänge auf den minimalen Wert im jeweiligen Ausgangsbereich gesetzt.

# **6.1. Blockschaltbild**

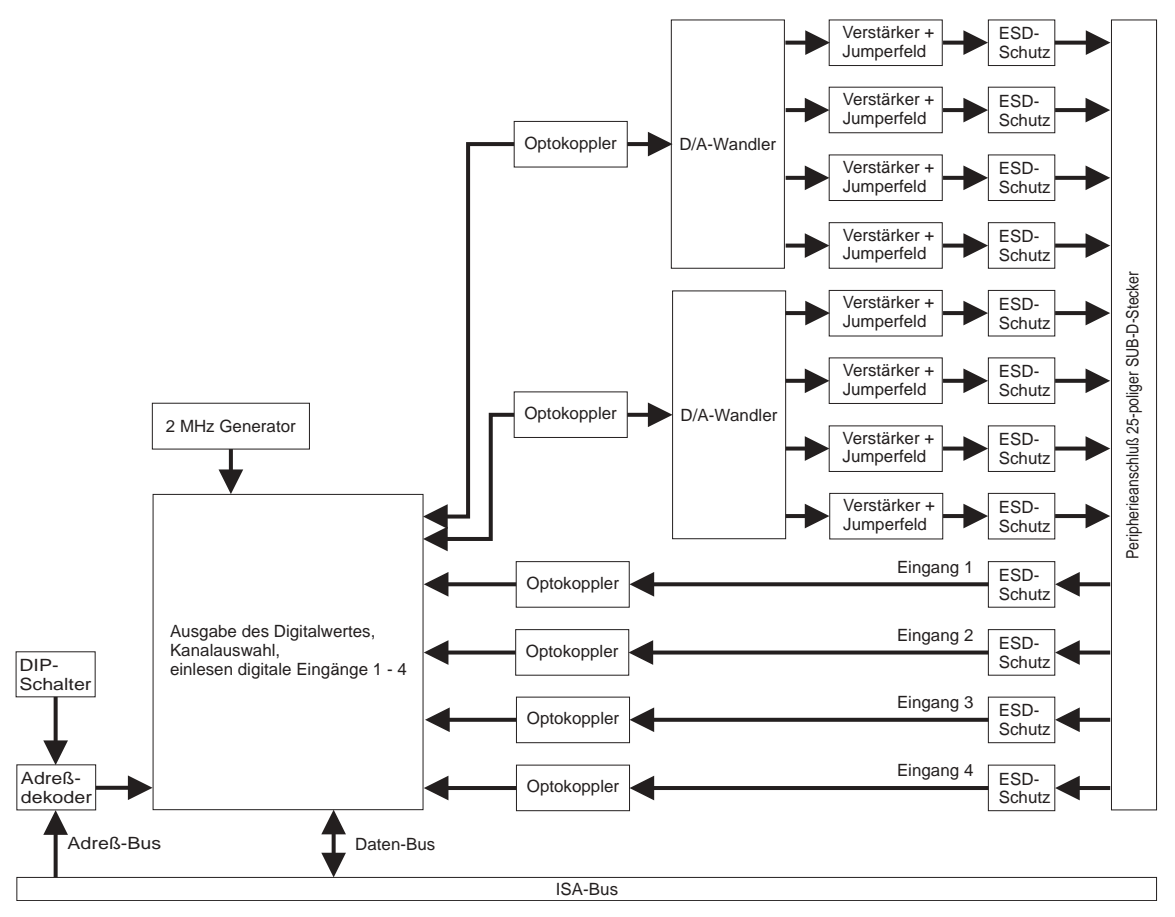

Bild 1: Blockschaltbild

## **7. Installation**

Die Installation der PC-Karte sollte nur von geschulten Personen durchgeführt werden. Vor der Installation sind alle Komponenten auszuschalten und von der Versorgungsspannung zu trennen. Da im PC und der Peripherie hohe Spannungen auftreten können besteht Lebensgefahr!

#### **7.1. Hardwarekonfiguration**

Die Hardwarekonfiguration der DA 1326 beschränkt sich auf die Einstellung der IO-Basisadresse und des gewünschten analogen Ausgangssignales. Die Karte belegt zwei 8-Bit-IO-Adressen.

**7.1.1. Bestückungsplan**

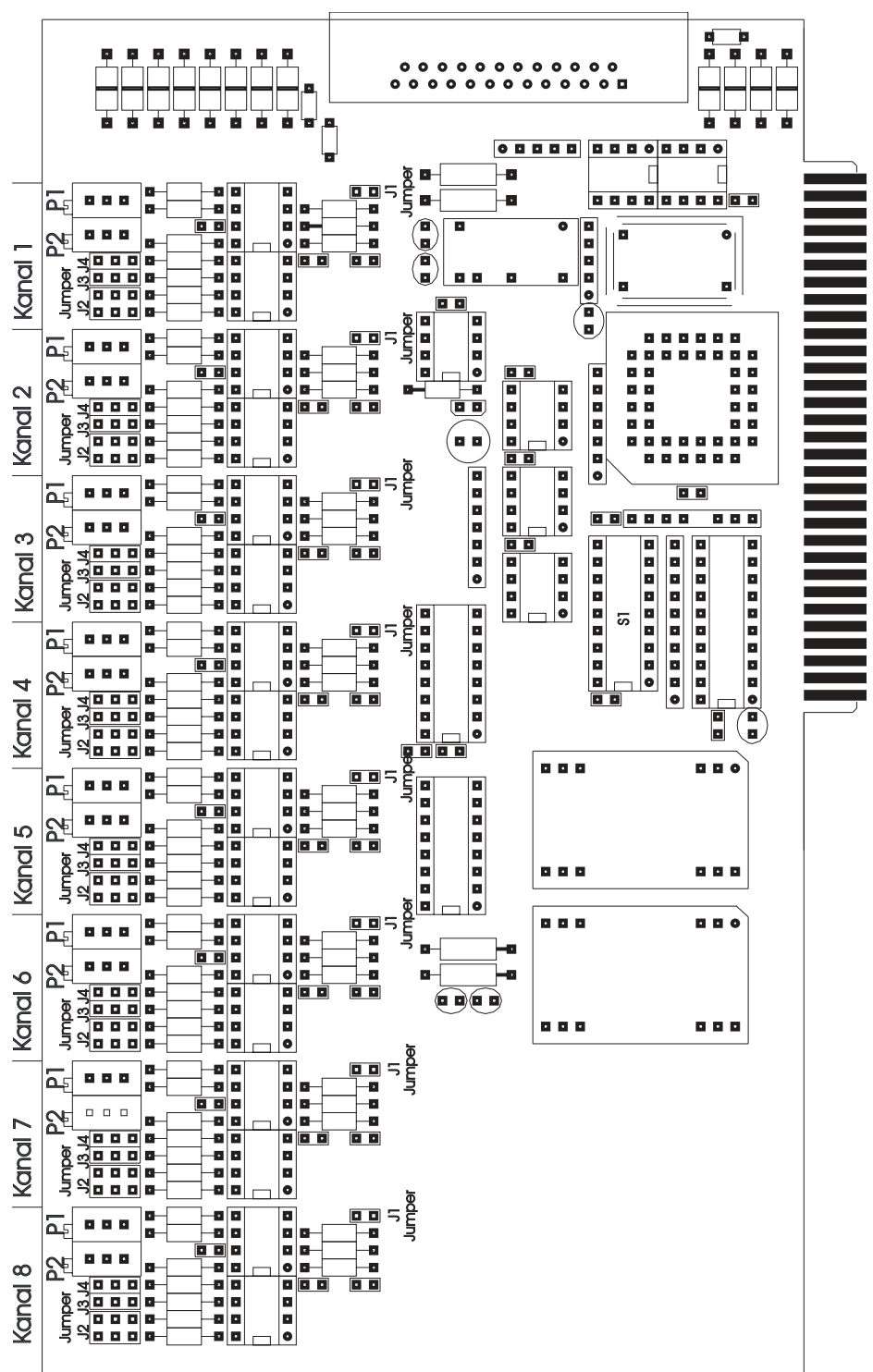

Bild 2: Bestnckungsplan

#### **7.1.2.Einstellung der Basisadresse**

Bei der Adreßeinstellung treten häufig Fehler auf. Dies liegt daran, daß jeder PC mit anderen Karten und anderen Adreßeinstellungen versehen ist. Als Anhaltspunkt sollen jedoch die Tabellen 1 und 2 dienen, in der die am häufigsten gebrauchten Adressen und deren Verwendung aufgezeigt wird.

| <b>Adresse</b> | <b>Funktion</b>           | <b>Hinweis</b>                                                   |
|----------------|---------------------------|------------------------------------------------------------------|
| 000h00Fh       | 1. DMA-Controller         |                                                                  |
| 020h021h       | 1. Interruptcontroller    | <b>Systembereich</b><br><b>Diesen Bereich</b><br>nicht benutzen! |
| 040h043h       | <b>Timer 82C54</b>        |                                                                  |
| 060h 063h      | Tastaturcontroller        |                                                                  |
| 070h071h       | Echtzeituhr               |                                                                  |
| 080h083h       | <b>DMA-Seitenregister</b> |                                                                  |
| 0A0h0AFh       | 2. Interruptcontroller    |                                                                  |
| 0E0h0EFh       | Coprozessor               |                                                                  |
| 0C0h0CFh       | 2. DMA-Controller         |                                                                  |
|                |                           |                                                                  |
| 1000h1FFh      | frei verfügbar            |                                                                  |
| 200h20Fh       | Game-Port                 |                                                                  |
| 210h25Fh       | reserviert                |                                                                  |
| 260h277h       | frei verfügbar            |                                                                  |
| 278h27Fh       | LPT <sub>2</sub>          | benutzbar,<br>falls frei                                         |
| 280h2E7h       | reserviert                |                                                                  |
| 2E8h2EFh       | COM <sub>4</sub>          |                                                                  |
| 2F0h2F7h       | reserviert                |                                                                  |
| 2F8h2FFh       | COM <sub>2</sub>          |                                                                  |

Tabelle 1 :Adre\_belegung im PC

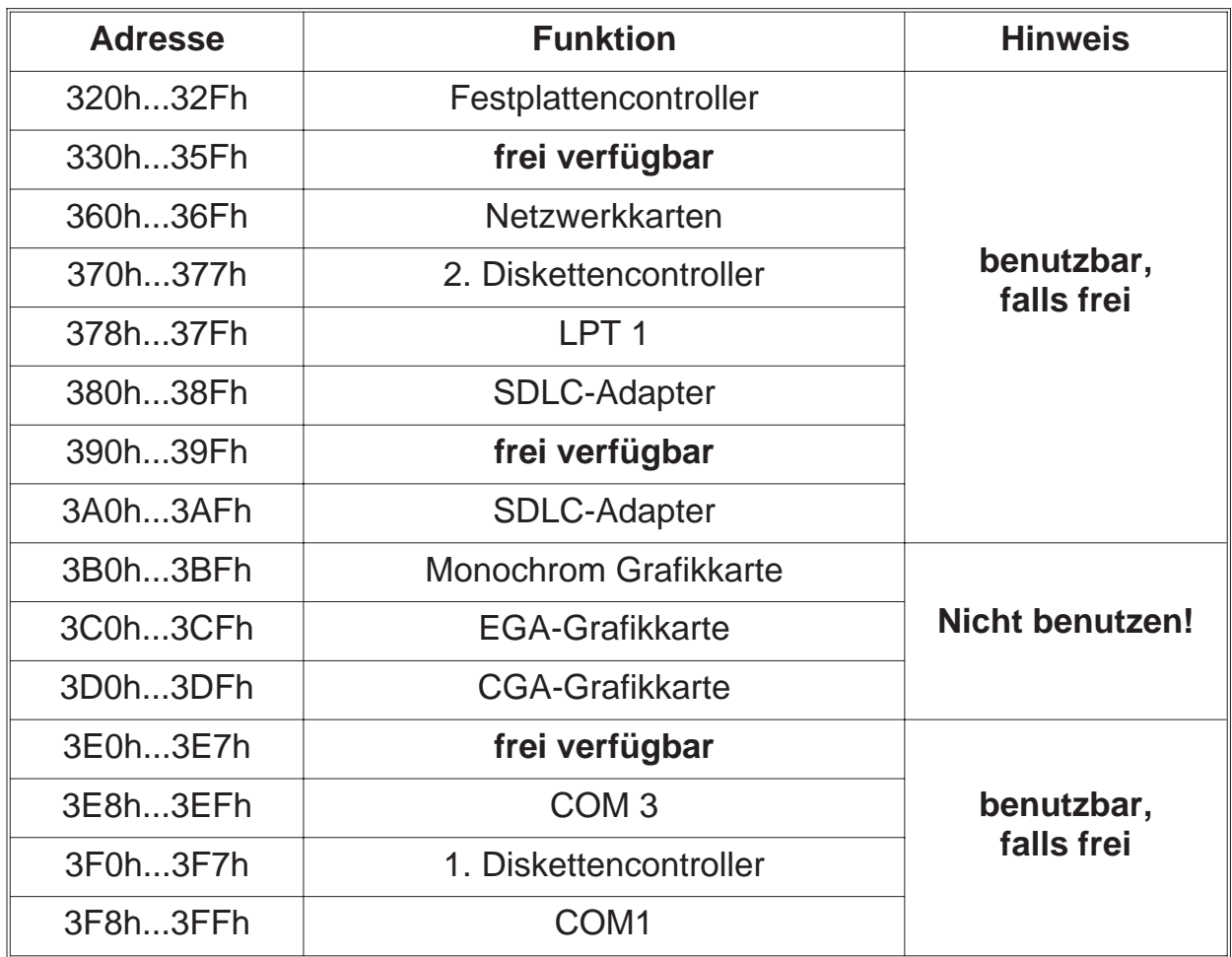

Tabelle 2 :Adre\_belegung im PC (Forts.)

**Hinweis:** Sollten Sie Adressen belegen, die eigentlich schon für andere Komponenten vorgesehen sind, so kann es passieren, daß Sie seltsame Einschaltzustände erhalten.

Als Beispiel:

Sie wollen die DA 1326 zum Beipsiel auf Adresse 3E8h betreiben. Da in Ihrem PC kein COM 3 vorhanden ist, geht das ohne weiteres. Allerdings sucht der PC beim Einschalten nach Hardwarekomponenten wie z.B. COM 1 bis 4 und LPT 1 bis 3. Dazu werden auf diese Adressen bestimmte Bitmuster geschrieben um diese Hardware zu lokalisieren. Im Zweifelsfall sollten Sie möglichst Adressen benutzen, die wirklich frei sind.

Die gewählte IO-Adresse wird mittels der DIP-Schalter auf der DA 1326 eingestellt. Die Position des DIP-Schalters S1 auf der Karte ist in Bild 2, Seite 8 ersichtlich. Bei Auslieferung der Karte ist die Basisadresse auf 100H eingestellt. Die beiliegenden Softwarebeispiele arbeiten mit dieser Adresse.

Jeder DIP-Schalter hat eine eigene Wertigkeit. Es ist also möglich, die DIP-Schalter zu kombinieren.

- Adresse 100h DIP-Schalter 8 auf OFF, alle anderen auf ON (Werkseinstellung)
- Adresse 300h DIP-Schalter 8 und 9 auf OFF, alle anderen auf ON
- Adresse 330h DIP-Schalter 4, 5, 8 und 9 auf OFF, alle anderen auf ON

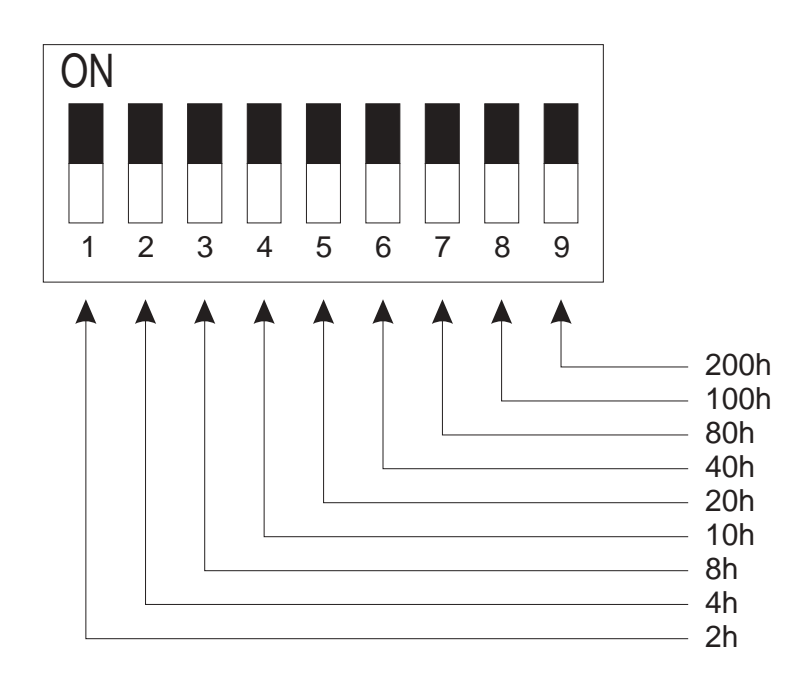

Bild 3: Wertigkeit der DIP-Schalter

## **7.1.3. Auswahl des analogen Ausgangssignales**

Das Ausgangssignal kann für jeden der 8 Kanäle getrennt eingestellt werden. Die Einstellung des Ausgangssignales erfolgt dabei über die Jumper J1, J2, J3 und J4. Die möglichen Ausgangsbereiche und die zugehörigen Jumperstellungen können den nachfolgenden Abbildungen entnommen werden.

Die Positionen der Jumper J1, J2, J3 und J4 sind in Bild 2, Seite 8 ersichtlich. J2, J3 und J4 bilden ein Jumperfeld zur Einstellung des Spannungs- oder Stromwertes. J1 ist als einzelner Jumper ausgeführt und dient zur Einstellung unipolar oder bipolar im Spannungsbereich.

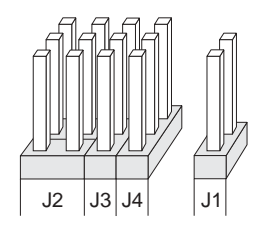

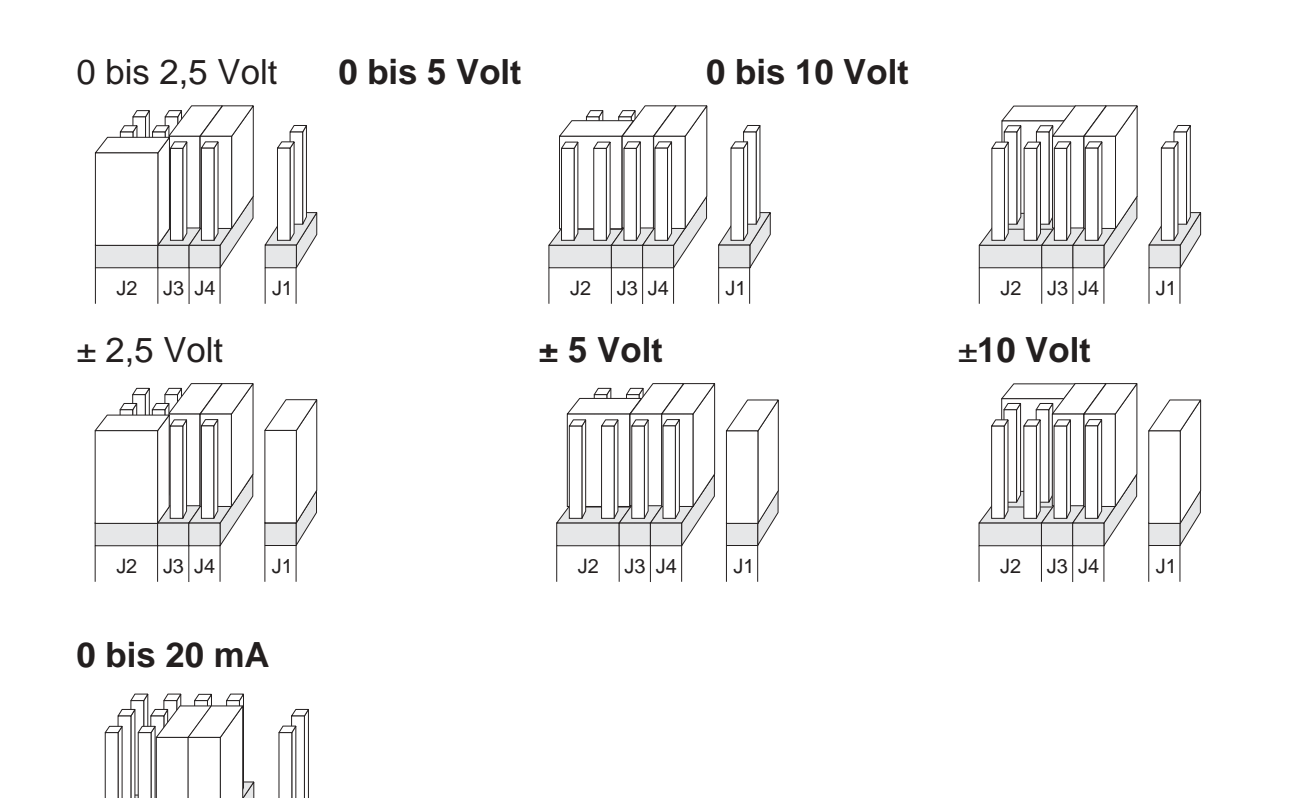

J2 J3 J4 J1

#### **7.1.4.Abgleich der Analogausgänge**

Werksseitig sind die Analogausgänge der DA 1326 auf 0 bis 10 Volt eingestellt und abgeglichen, sofern bei der Bestellung keine anderen Angaben vorgegeben wurden.

Wird einem Analogausgang durch Umstecken der Jumper ein anderer Ausgangsbereich zugewiesen, so ist ein Nachabgleich über die Potis P1 und P2 notwendig. P1 dient hierbei zum Abgleichen des Nullpunktes und P2 zum Abgleichen des **Endwertes** 

#### **7.1.5.Digitale Eingänge**

Die DA 1326 besitzt zusätzlich 4 digitale Eingänge. Diese werden masseschaltend angesteuert und sind low-aktiv.

#### **7.2. Rechner öffnen**

Vor dem Öffnen des Rechners Netzstecker ziehen! Das Gehäuse wird gemäß den Angaben des PC-Herstellers geöffnet.

## **7.3. Karte einsetzen**

Beim Einsetzen von PC-Karten kann es zu Verletzungen kommen. Dies liegt daran, daß die Bauteile recht spitze Anschlüsse besitzen. Deshalb sollte man bei dieser Arbeit besonders vorsichtig sein. Die DA 1326 wird in einen freien ISA-Slot eingesteckt. Dabei ist zu beachten, daß die Karte senkrecht von oben eingesteckt wird. Anschließend wird das Abdeckblech der Karte mit der Gehäuserückwand verschraubt.

Das Abdeckblech der Karte dient der mechanischen Befestigung und der Abschirmung. Beachten Sie, daß das Entfernen dieses Bleches zum Verlust der Abschirmung führt und sowohl die Karte als auch der PC anfällig gegen Störeinund Ausstrahlung wird! Weiter wird die Karte nicht mehr mechanisch gehalten, sodaß die Karte bei mechanischer Beanspruchung am Peripheriekabel im Slot verrutschen kann.

#### **7.4. Rechner zusammenbauen**

Das Gehäuse wird gemäß den Angaben des PC-Herstellers zusammengebaut.

#### **7.5. Software anpassen**

Sollten Sie die Adresse der DA 1326 gegenüber der Werkseinstellung geändert haben, so müssen die mitgelieferten Programme an diese Adresse angepaßt werden. Dazu liegen alle Beispielprogramme sowohl als ausführbares Programm als auch im Quellcode vor. Nach der Änderung der Adresse im Quellcode muß das jeweilige Programm neu compiliert werden.

#### **7.6. Test der Karte**

Nach dem Einbau der PC-Karte kann die Karte getestet werden.

Hierzu wird der zu testende Analogausgang an ein Multimeter angeschloßen. Auf der beiliegenden Diskette mit den Demoprogrammen befindet sich ein Testprogramm 1326TEST.EXE zum Ausgeben von Werten auf die Analogausgänge und Einlesen der digitalen Eingänge.

#### **8. Software**

Die beiliegende Diskette enthält diverse Beispielprogramme für verschiedene Programmiersprachen und Betriebssysteme. Um Ihnen die Erstellung eigener Programme zu erleichtern, sind alle Programme im Quellcode vorhanden. Die in diesen Programmen verwendeten Funktionen für die DA 1326 können Sie einfach in Ihre Programme übernehmen.

#### **9. Programmierung**

Die DA 1326 belegt im IO-Adreßraum des PC's zwei 8-Bit-Adressen. Mit einem Schreib- oder Lesebefehl auf diese Adressen werden die Funktionalitäten der Karte angesprochen. Siehe Tabellen 3 bis 8

|                | <b>IO-Lesen</b>                                           | <b>IO-Schreiben</b>                            |
|----------------|-----------------------------------------------------------|------------------------------------------------|
| Basisadresse+0 | <b>Bit 3: Statusbit</b><br>Bit 4-7: digitale Eingänge 1-4 | Bit 0-7: LSB D/A-Wert                          |
| Basisadresse+1 | keine Funktion                                            | Bit 0-3: MSB D/A-Wert<br>Bit 4-6: Ausgabekanal |

Tabelle 3: Adressbereich

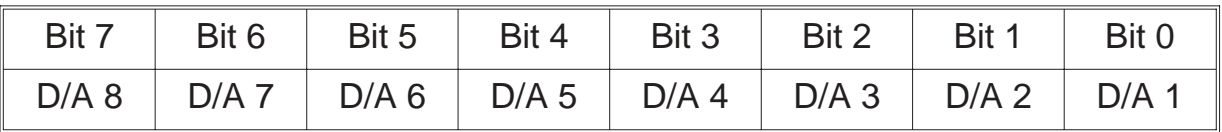

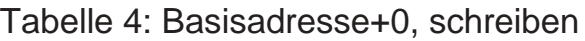

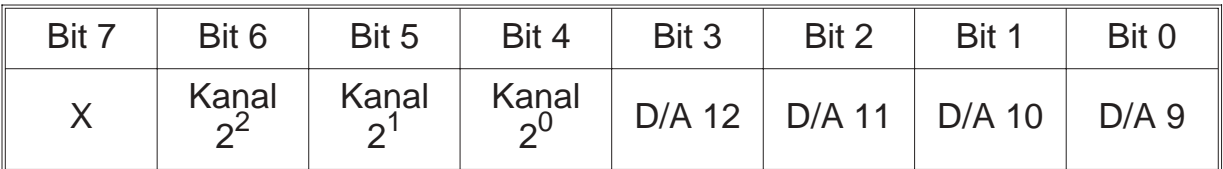

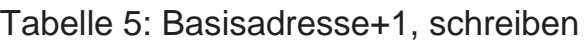

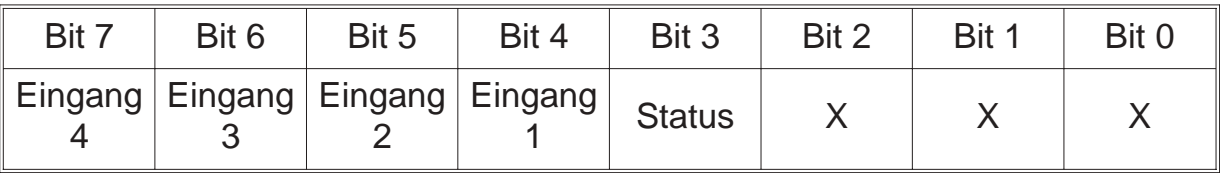

Tabelle 6: Basisadresse+0, lesen

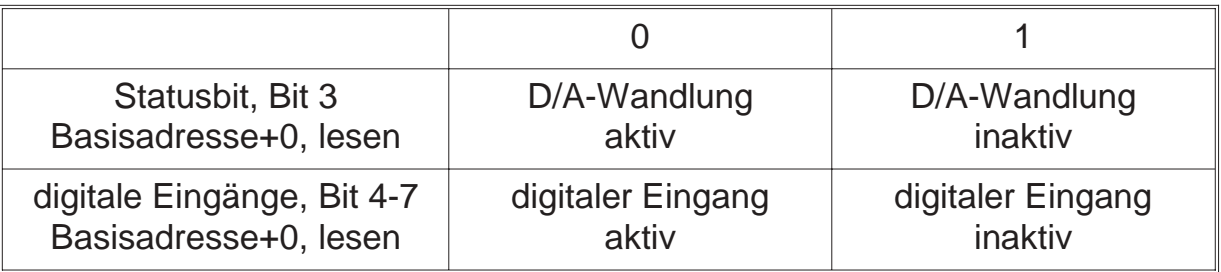

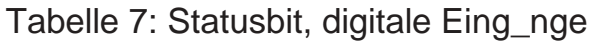

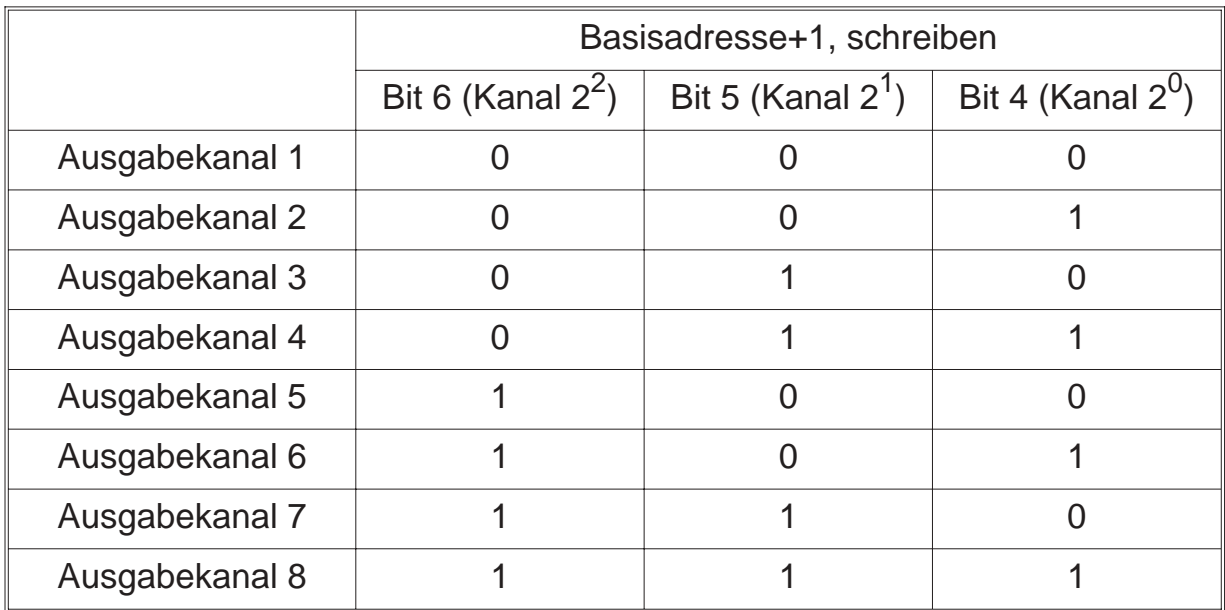

Tabelle 8: Adressierung des Ausgabekanals

Mit einem Schreibbefehl auf die Basisadresse+1 wird die Wandlung des Digitalwertes gestartet. Ist eine vorhergehende D/A-Wandlung noch nicht abgeschloßen, so wird ein Schreibbefehl auf Basisadresse+0 oder +1 ignoriert.

Der Zustand der D/A-Wandlung kann durch einen Lesebefehl auf Basisadresse+0 über das Statusbit (Bit 3) abgefragt werden (siehe Tabelle 7)

Die Datenausgabe besteht somit aus einem Schreibbefehl auf Basisadresse+0 gefolgt von einem Schreibbefehl auf Basisadresse+1.

Bei der Programmierung ist zu beachten, daß bei einem Hardware-Reset die Ausgangskanäle auf das Minimum des eingestellten Bereiches gesetzt werden.

Dies geschieht bei einem Warmstart (Tasten CTRL-ALT-DEL) jedoch nicht! Man sollte daher gleich bei Programmbeginn die Ausgangskanäle in einen definierten Zustand versetzen.

Detaillierte Informationen zu der Programmierung entnehmen Sie bitte den Beispielprogrammen. In dieser Bedienungsanleitung sind nur die grundsätzlichen Hinweise zu den Programmiersprachen enthalten.

#### **9.1. Programmierung unter DOS**

Die einfachste Art Programme für die DA 1326 zu schreiben sind die Programmiersprachen für DOS. Alle diese Programmiersprachen enthalten Ein- und Ausgabebefehle für den IO-Adreßbereich des PC's.

## **9.1.1.QBASIC**

In QBASIC stehen die Befehle OUT und INP zur Verfügung um die DA 1326 anzusprechen. Der Befehl OUT sendet ein Byte an einene IO-Anschluß. Der Befehl INP gibt ein von einem IO-Anschluß eingelesenes Byte zurück.

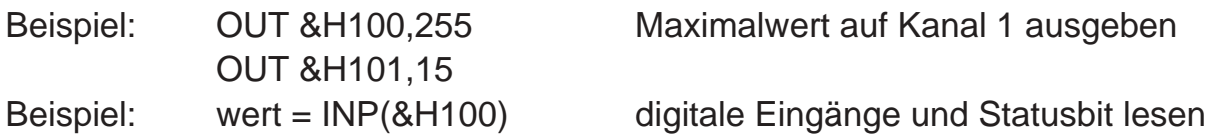

#### **9.1.2.Turbo Pascal**

In Turbo Pascal wird die Ein- und Ausgabe auf den IO-Adreßraum über zwei Arrays ermöglicht. Diese Arrays sind Port[ ] und PortW[ ].

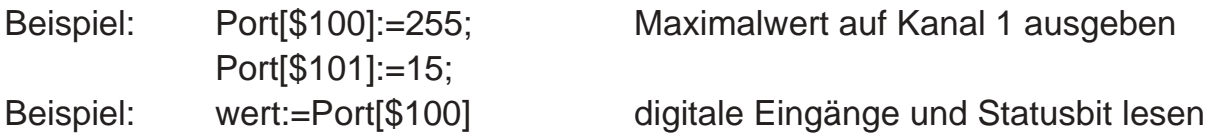

## **9.1.3.C**

C enthält die Befehle inportb, inport, outportb und outport für die Ein- und Ausgabe auf IO-Adressen. Für die DA 1326 kommen jedoch nur die Befehle outportb und inportb zur Anwendung. Der Befehl outportb gibt ein Byte auf einen IO-Anschluß aus. Der Befehl inportb gibt ein von einem IO-Anschluß eingelesenes Byte zurück.

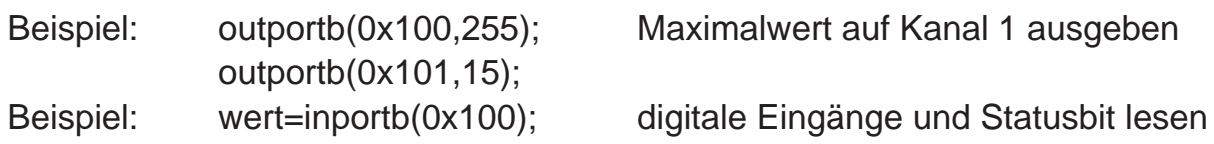

#### **9.2. Programmierung unter WINDOWS 3.X**

Unter Windows 3.X ist generell die gleiche Programmierweise wie unter DOS möglich. Allerdings bieten einige Programmiersprachen, wie z.B. Visual Basic, keine IO-Befehle. Deshalb muß hier auf eine kleine DLL zurückgegriffen werden in der die IO-Befehle vorhanden sind. Die dieser Karte beiliegende IO.DLL beinhaltet zum Beispiel die Befehle für Ein- und Ausgabe als 8- und 16-Bit Version, wobei für die DA 1326 nur der 8-Bit Ein- und Ausgabebefehl verwendet wird.

#### **9.2.1. Visual Basic**

Über die Datei IODLL.DLL kann auf die Ports des PC's wie unter DOS zugegriffen werden. Damit eine Funktion in einer DLL von Visual Basic aus genutzt werden kann, muß diese in einem Generell-Teil einer Form oder im GLOBAL-Modul mit dem Declare-Befehl deklariert werden. "ReadBytePort" gilt für eine 8-Bit Leseoperation, "ReadWordPort" für eine 16-Bit Leseoperation. Das Gleiche gilt für die Ausgabe bei Write-Funktionen.

Declare Function ReadBytePort Lib "IODLL.DLL" (ByVal portNr As Integer) As Integer

Declare Function ReadWordPort Lib "IODLL.DLL" (ByVal portNr As Integer) As Integer

Declare Function WriteBytePort Lib "IODLL.DLL" (ByVal portNr As Integer, ByVal Wert As Integer) As Integer

Declare Function WriteWordPort Lib "IODLL.DLL" (ByVal portNr As Integer, ByVal Wert As Integer) As Integer

# **9.2.2.Delphi**

Delphi beinhaltet für die IO-Adressierung wie Turbo Pascal die Arrays Portf Jund PortW[ ]. Die Programmierung kann also genau wie in Turbo Pascal erfolgen. Natürlich kann auch Delphi die Funktionen der IODLL benutzen. Informationen darüber entnehmen Sie bitte der Dokumentation zu Delphi.

#### **9.3. Programmierung unter Windows 95**

Unter Windows 95 ist generell die gleiche Programmierweise wie unter DOS möglich. Allerdings bieten einige Programmiersprachen, wie z.B. Visual Basic, keine IO-Befehle. Deshalb muß hier auf eine kleine DLL zurückgegriffen werden in der die IO-Befehle vorhanden sind. Die dieser Karte beiliegende ERMA\_IO\_32BIT.DLL beinhaltet zum Beispiel die Befehle für Ein- und Ausgabe als 8- und 16-Bit Version, wobei für die DA 1326 nur der 8-Bit Ein- und Ausgabebefehl verwendet wird.

## **9.3.1.Visual Basic**

Über die Datei ERMA\_IO\_32BIT.DLL kann auf die Ports des PC's wie unter DOS zugegriffen werden. Damit eine Funktion in einer DLL von Visual Basic aus genutzt werden kann, muß diese in einem Generell-Teil einer Form oder im GLOBAL-Modul mit dem Declare-Befehl deklariert werden. "ReadBytePort" gilt für eine 8-Bit Leseoperation, "ReadWordPort" für eine 16-Bit Leseoperation. Das Gleiche gilt für die Ausgabe bei Write-Funktionen.

Declare Function ReadBytePort Lib "ERMA\_IO\_32BIT.DLL" (ByVal portNr As Integer) As Integer

Declare Function ReadWordPort Lib "ERMA\_IO\_32BIT.DLL" (ByVal portNr As Integer) As Integer

Declare Function WriteBytePort Lib "ERMA\_IO\_32BIT.DLL" (ByVal portNr As Integer, ByVal Wert As Integer) As Integer

Declare Function WriteWordPort Lib "ERMA\_IO\_32Bit.DLL" (ByVal portNr As Integer, ByVal Wert As Integer) As Integer

# **9.3.2. Delphi 2**

Über die Datei ERMA\_IO\_32BIT.DLL kann auf Ports des PC's wie unter DOS zugegriffen werden. Die Funktionen der ERMA\_IO\_32Bit.DLL sind in der Unit "ERMA\_IO\_32Bit.PAS" zusammengefasst. Damit diese Funktionen von einem Delphi-Programm genutzt werden können, muß lediglich in der USES-Anweisung die Unit "ERMA\_IO\_32BIT" in das Programm eingebunden werden.

. Uses ERMA\_IO\_32BIT;

. .

.

Die Unit "ERMA\_IO\_32BIT" stellt folgende Funktionen zur Verfügung:

function ReadBytePort (Adresse: Word): Word (8-Bit Leseoperation)

function ReadWordPort (Adresse: Word): Word; (16-bit Leseoperation)

WriteBytePort (Adresse: Word; Daten: Word): Word; (8-Bit Schreiboperstion)

WriteWordPort (Adresse: Word; Daten: Word): Word; (16-Bit Schreiboperation)

## **9.4. Hinweise zu OS/2**

Unter OS/2 ist eine Programmierung wie unter DOS nur möglich, wenn in der Datei CONFIG.SYS der Eintrag IOPL=YES eingefügt wird. Dieser Befehl bewirkt, daß alle Anwendungen im IO-Privileg-Level ablaufen und Zugriff auf den IO-Adreßraum haben. Es soll hier aber nicht verheimlicht werden, daß dadurch eine Sicherheitslücke entsteht, da alle Anwendungen nun im IO-Adreßbereich herumhantieren können. Allerdings stellt es die einfachste Möglichkeit dar, OS/2-Programme für die DA 1326 zu schreiben.

Eine weitaus elegantere Möglichkeit besteht darin, eine DLL für den IO-Privileg-Level zu erzeugen. In dieser DLL werden die IO-Funktionen für die Karte implementiert.

Genauere Informationen entnehmen Sie bitte der technischen Referenz zu OS/2 sowie den Online-Hilfen der Programmierumgebungen.

#### **10. Anschlußbelegung**

Bild 4 zeigt die Belegung des 25-poligen SUB-D-Steckverbinders der DA 1326.

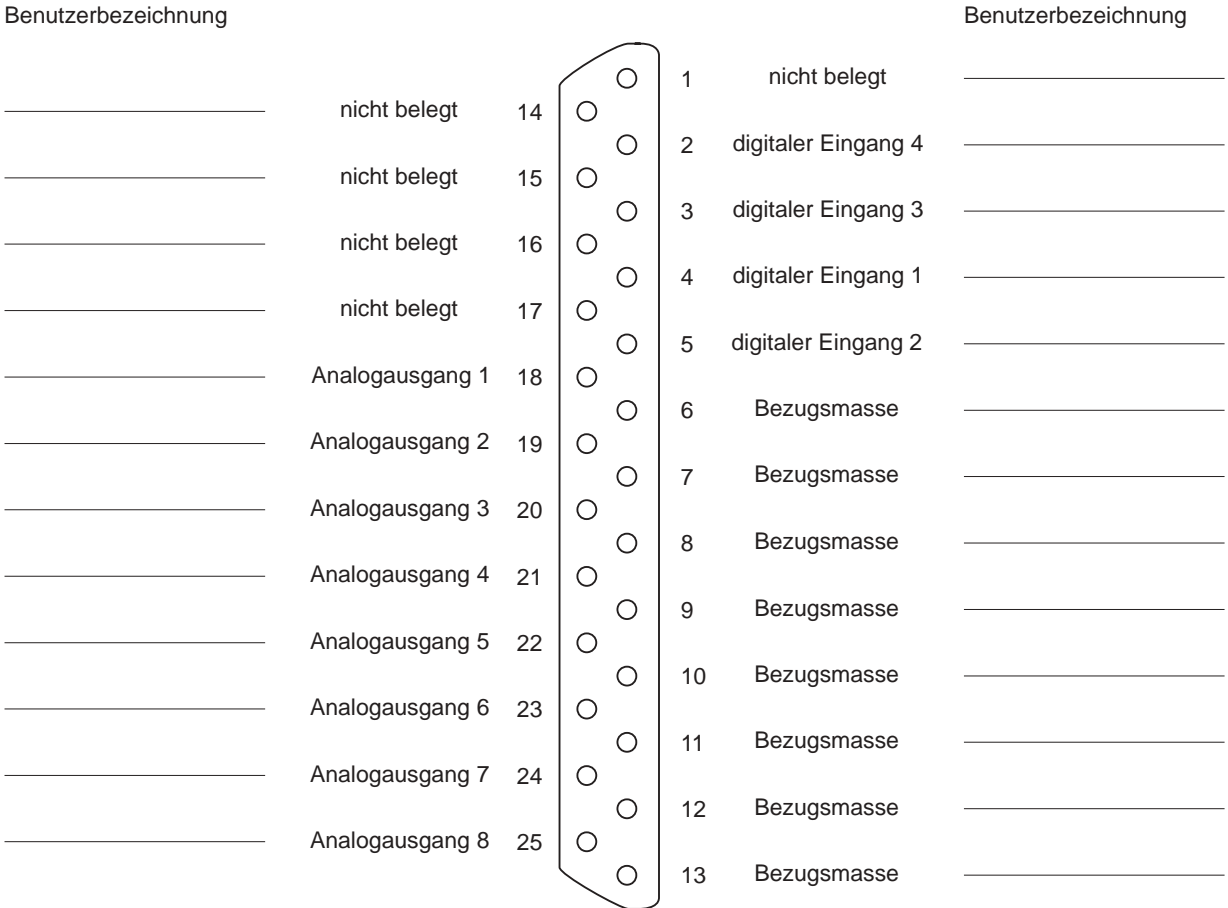

Bild 4: Anschlu\_belegung

#### **11. Fehlerbehebung**

Alle PC-Karten der Firma ERMA-Electronic GmbH werden sowohl während der Produktion als auch vor Auslieferung auf einwandfreie Funktion und einwandfreien Zustand überprüft. Gelegentlich kann es trotzdem einmal passieren, daß eine PC-Karte nicht läuft. Daran ist nicht immer die neue PC-Karte Schuld, sondern es gibt diverse Kleinigkeiten, die zu solchen Fehlern führen. Sollte dir DA 1326 nicht auf Anhieb funktionieren, sollten Sie erst folgende Punkte klären.

- Eine häufige Fehlerursache sind die Steckverbinder für die Steckplätze im PC. Ein leichter Schmutzfilm, z.B. durch Berührung, kann unter Umständen schon zu Fehlfunktionen führen. Der Steckverbinder der PC-Karte sollte dann mit einem fuselfreien Lappen und etwas Spiritus gesäubert werden.
- Es kann vorkommen, daß die PC-Karte nicht richtig in den Steckplatz bzw. in das PC-Gehäuse paßt. Die Karte wird nach Normmaßen gefertigt und unterliegt natürlich Toleranzen. Diese Toleranzen liegen aber innerhalb der in der Norm für den ISA-Bus angegebenen Werten und sollten normalerweise die korrekte Funktion im PC ermöglichen. Sollte der PC größere Toleranzen im Slot aufweisen, muß darauf geachtet werden, daß die Kontakte im Slot und auf der PC-Karte optimal zusammenpassen und nicht etwa seitlich verschoben sind.
- Weiterhin kann es bei allen PC-Karten zu Adreßkonflikten kommen. Dies geschieht immer dann, wenn zwei PC-Karten dieselbe IO-Adresse benutzen. In Einzelfällen können Adreßkonflikte zu Schäden an PC und PC-Karten führen. Bei der Adreßeinstellung sollte man daher äußerste Sorgfalt walten lassen.

Leider können wir keine komplette Liste aller möglichen Adreßbelegungen erstellen. Sie sind hierbei auf die Informationen Ihres PC-Herstellers sowie auf die Hersteller aller weiteren PC-Karten angewiesen. Wir stellen Ihnen aber eine kleine Standardliste zur Verfügung, die für Sie als Anhaltspunkt dienen soll.

• Die Verkabelung der Peripherie sollte überprüft werden.

Sollte nach Überprüfung dieser Punkte immer noch kein Betrieb möglich sein, sollten Sie das ERMA - Team anrufen. Bei diesem Team handelt es sich um Techniker und Ingenieure, die diese PC-Karten entwickeln und Ihnen mit Rat und Tat zur Seite stehen.

#### **12. Zubehör**

Zur Analogen-Ausgabe-Karte DA 1326 empfehlen wir folgendes Zubehör:

• Schraubklemmblock

Der Schraubklemmblock erlaubt eine einfache Verkabelung der Anschlüsse der DA 1326 und wird auf eine 35mm DIN-Hutschiene aufgeschnappt. Als Verbindung zwischen Block und Karte dient ein abgeschirmtes SUB-D-Standardkabel.

• SUB-D-Kabel

Zur Verkabelung haben wir abgeschirmte SUB-D-Kabel im Programm. Diese Kabel können wir in verschiedenen Längen liefern.

#### **13. Technische Daten**

Die technischen Daten enthalten die Grenzwerte für den Betrieb der D/A-Karte. Das Überschreiten dieser Daten kann zur Zerstörung der DA 1326 und aller angeschlossenen Komponenten führen.

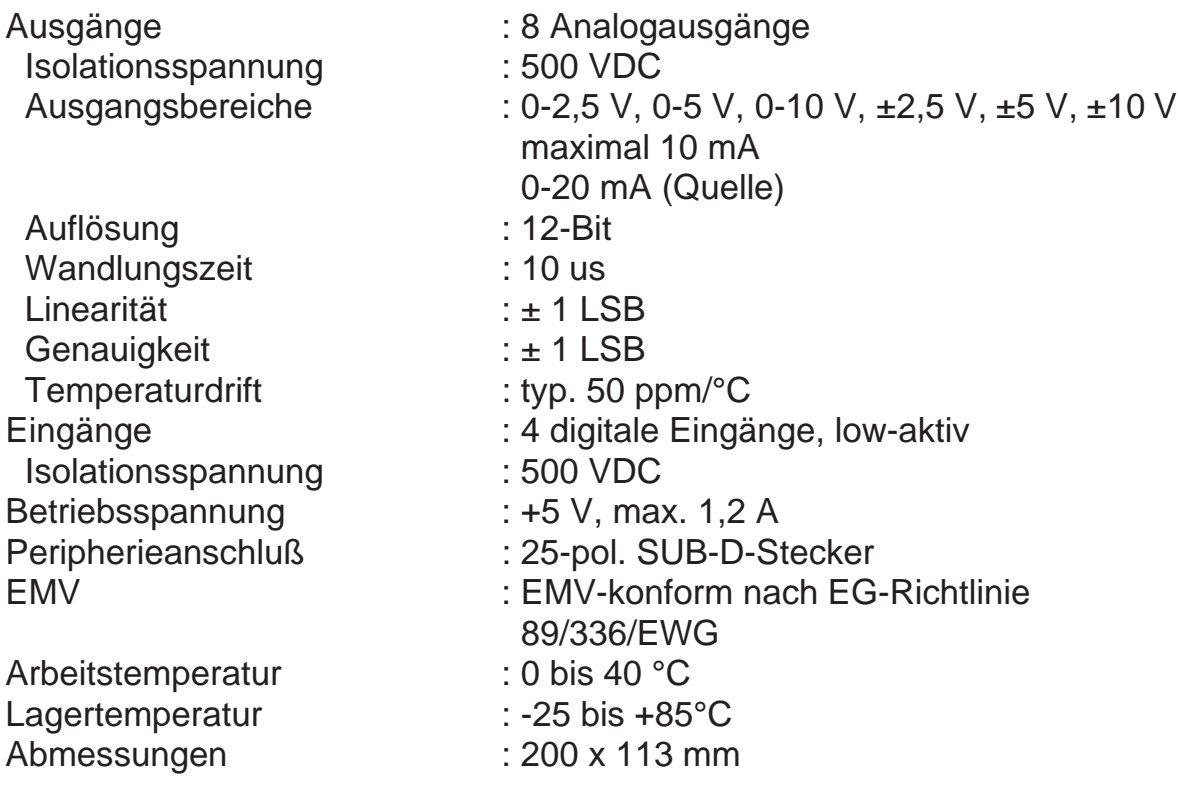

## **14. Bestellbezeichnung**

DA 1326/x

Anzahl der Ausgangskanäle

2 = 2 analoge Ausgangskanäle

4 = 4 analoge Ausgangskanäle

6 = 6 analoge Ausgangskanäle

8 = 8 analoge Ausgangskanäle

#### **15. Notizen**

ERMA - Electronic GmbH Max-Eyth-Straße 8 78194 Immendingen

Telefon (07462) 7381 Fax (07462) 7554<br>email erma-electron erma-electronic@t-online.de Web www.erma-electronic.de

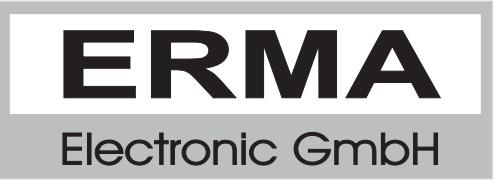